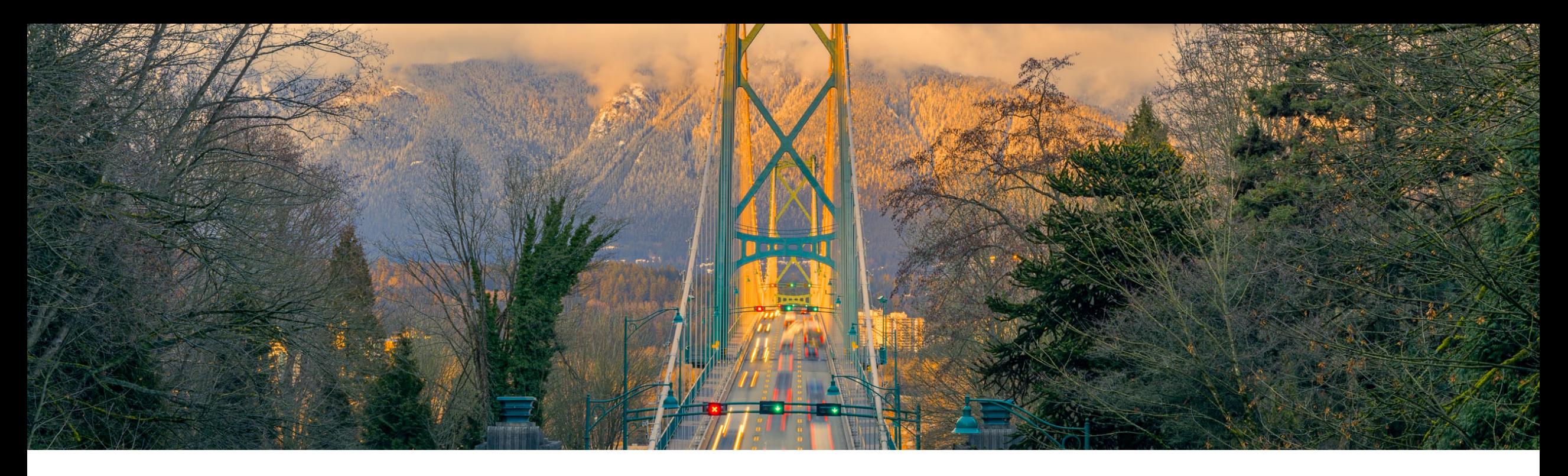

## **Feature at a Glance**

**SAP Ariba Procurement mobile features:**

- **- Enable Users to Edit Price and Currency (BMA-3084)**
- **- Enable Users to Share Attachments in Purchase Orders with Suppliers (BMA-2984)**
- **- Enable Users to Add Partial Catalog Items (BMA-3044)**

Target GA: November 2022

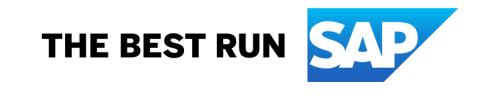

## **Enable users to edit price and currency in the SAP Ariba Procurement mobile app (BMA-3084**)

#### **Description**

- § This feature enables SAP Ariba Procurement mobile app users to edit the price and currency of catalog, non-catalog, and partial catalog items in the requisitions.
- § You can edit the unit price and currency at the line item level.

#### **Customer benefit**

This feature will enable you to review the item price and currency and perform any changes if necessary before submitting the PR. You can

- § Modify default catalog prices and currencies before submitting PR.
- § Change price and currency to non-catalog or partial items.

#### **User**

**Buyer** 

#### **Enablement model**

§ Customer Configured

#### **Applicable solutions**

- § SAP Ariba Buying
- § SAP Ariba Buying and Invoicing

#### **Prerequisites, restrictions, cautions**

#### **Prerequisites**

- § You must download the latest version of the SAP Ariba Procurement mobile app to your mobile device and have the required sign-in information.
- You must belong to the Ariba Mobile User group to use the SAP Ariba Procurement mobile app.
- You must belong to the Mobile Shopping group to use the shopping cart feature unless the site is configured to bypass the group membership check for the Mobile Shopping group.
- Your administrator must enable the Enable editing price and currency in the SAP Ariba Procurement mobile app (Application.Mobile.EnableEditPriceAndCurrency) parameter to use this feature.

### **Feature Details**

- 1. Modify unit price select at line item level as required.
- 2. Change currency at line item level as required.

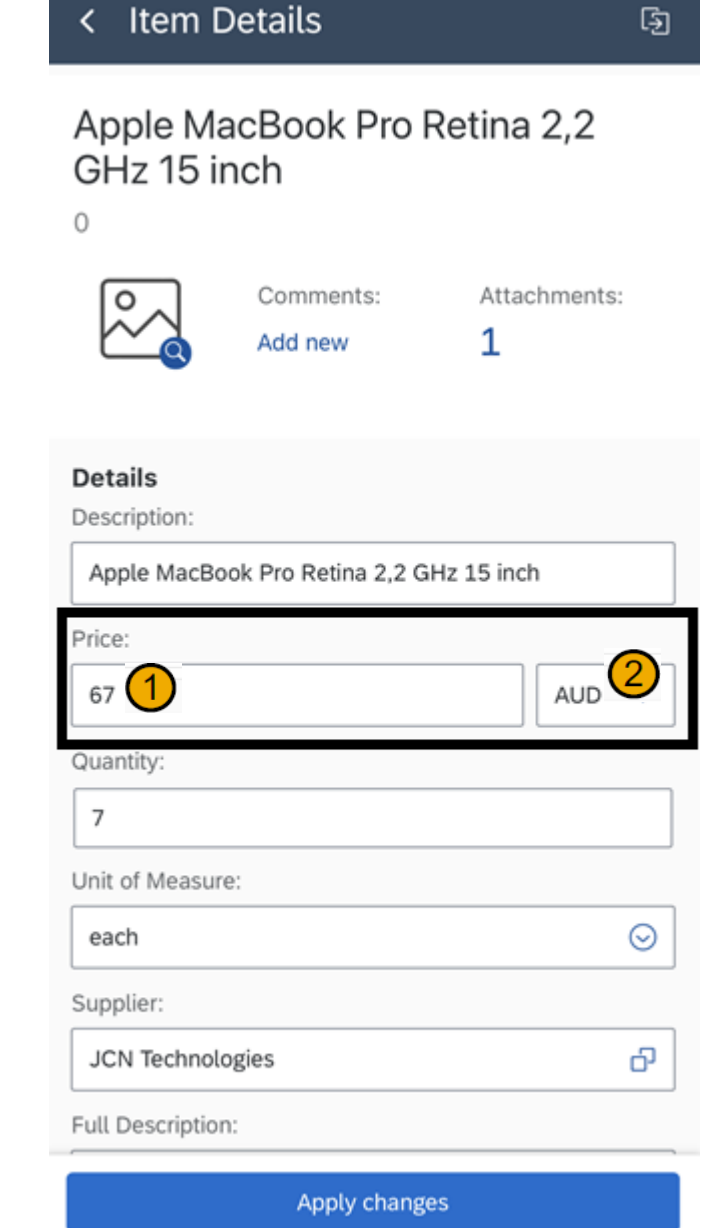

## **Enable SAP Ariba Procurement mobile app users to share attachments in purchase orders with suppliers (BMA-2984)**

#### **Description**

- This feature enables SAP Ariba Procurement mobile app users to indicate in the purchase requisitions whether the attachments must be shared with the suppliers in the purchase orders.
- **•** A toggle button is provided in attachment section of purchase requisitions to enable/disable sharing of files with external supplier.

#### **Customer benefit**

- You can choose to share attachments with external suppliers if needed during creation of purchase requisitions.
- If toggle button is switched on, the attachments will be shared with the external supplier in the Purchase Order.

#### **User**

**Buyer** 

#### **Enablement model**

§ Automatically on

#### **Applicable solutions**

- SAP Ariba Buying
- § SAP Ariba Buying and Invoicing

### **Prerequisites, restrictions, cautions**

#### **Prerequisites**

- You must download the latest version of the SAP Ariba Procurement mobile app to your mobile device and have the required sign-in information.
- You must belong to the Ariba Mobile User group to use the SAP Ariba Procurement mobile app.
- You must belong to the Mobile Shopping group to use the shopping cart feature, unless the site is configured to bypass the group membership check for the Mobile Shopping group.
- Your administrator must enable the Enable sharing of attachments in purchase orders with suppliers in the SAP Ariba Procurement mobile app (Application.Mobile.EnableSharingAttachmentsWithSupplier) parameter. The parameter is enabled by default but the administrator can disable it if this feature is not required.

#### **Restrictions**

You can choose to share the attachments only before the requisition is submitted. After the requisition is submitted, you can no longer change your preference.

#### **Feature Details**

1. Toggle button in attachment section of purchase requisition for sharing attachments with external supplier.

Attachments will be shared with supplier in Purchase Order if the button is switched on.

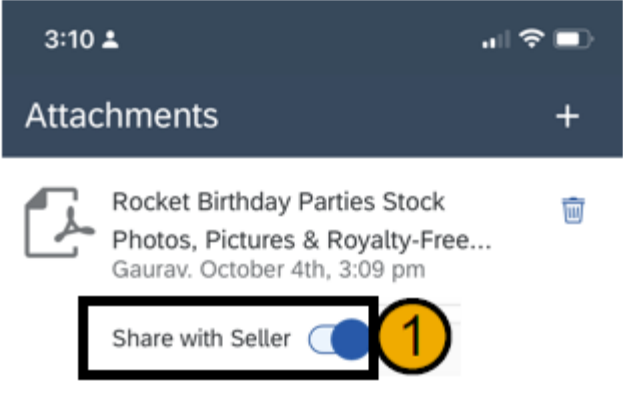

## **Enable users to add partial catalog items in the SAP Ariba Procurement mobile app (BMA-3044)**

#### **Description**

§ This feature enables SAP Ariba Procurement mobile app users to add partial catalog items to purchase requisitions.

#### **Customer benefit**

- § You can add and submit purchase requisitions for partial/generic items.
- You can search for items that already exist in the catalog and then enter the required information when submitting the purchase requisition. Partial items are especially useful in ordering customizable products.

#### **User**

**Buyer** 

#### **Enablement model**

§ Automatically on

#### **Applicable solutions**

- § SAP Ariba Buying
- § SAP Ariba Buying and Invoicing

### **Prerequisites, restrictions, cautions**

#### **Prerequisites**

- You must download the latest version of the SAP Ariba Procurement mobile app to your mobile device and have the required sign-in information.
- You must belong to the Ariba Mobile User group to use the SAP Ariba Procurement mobile app.
- You must belong to the Mobile Shopping group to use the shopping cart feature, unless your site is configured to bypass the group membership check for the Mobile Shopping group.
- Your administrator must enable the Enable users to add partial catalog items in the SAP Ariba Procurement mobile app (Application.Mobile.Catalog.EnablePartialCatalogItemSupport) parameter. The parameter is enabled by default but the administrator can disable it if this feature is not required.

#### **Restrictions**

There is no support for collaborative items.

## **Feature Details**

- 1. Add partial/generic/parametric item to the cart.
- 2. Modify missing values in the item.

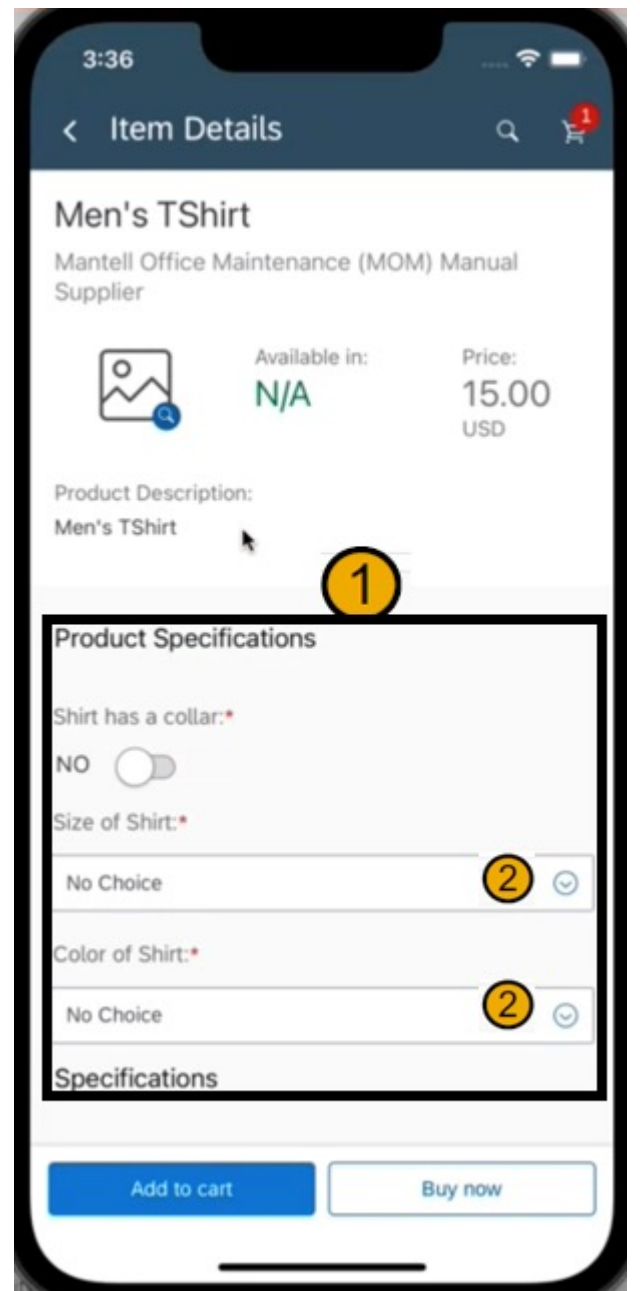

# **Thank you.**

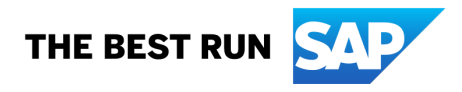

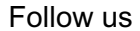

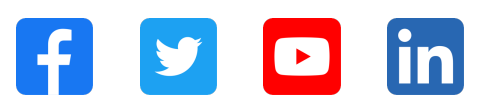

#### **www.sap.com/contactsap**

© 2022 SAP SE or an SAP affiliate company. All rights reserved.

No part of this publication may be reproduced or transmitted in any form or for any purpose without the express permission of SAP SE or an SAP affiliate company. The information contained herein may be changed without prior notice. Some software products marketed by SAP SE and its distributors contain proprietary software components of other software vendors. National product specifications may vary. These materials are provided by SAP SE or an SAP affiliate company for informational purposes only, without representation or warranty of any kind, and SAP or its affiliated companies shall not be liable for errors or omissions with respect to the materials. The only warranties for SAP or SAP affiliate company products and services are those that are set forth in the express warranty statements accompanying such products and services, if any. Nothing herein should be construed as constituting an additional warranty. In particular, SAP SE or its affiliated companies have no obligation to pursue any course of business outlined in this document or any related presentation, or to develop or release any functionality mentioned therein. This document, or any related presentation, and SAP SE's or its affiliated companies' strategy and possible future developments, products, and/or platforms, directions, and functionality are all subject to change and may be changed by SAP SE or its affiliated companies at any time for any reason without notice. The information in this document is not a commitment, promise, or legal obligation to deliver any material, code, or functionality. All forward-looking statements are subject to various risks and uncertainties that could cause actual results to differ materially from expectations. Readers are cautioned not to place undue reliance on these forward-looking statements, and they should not be relied upon in making purchasing decisions. SAP and other SAP products and services mentioned herein as well as their respective logos are trademarks or registered trademarks of SAP SE (or an SAP affiliate company) in Germany and other countries. All other product and service names mentioned are the trademarks of their respective companies. See www.sap.com/trademark for additional trademark information and notices.

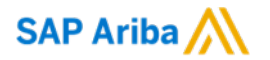

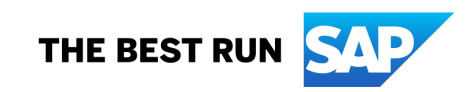